**D-Link SmartConsole Utility +ключ Скачать бесплатно без регистрации**

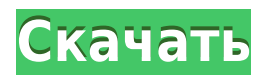

**D-Link SmartConsole Utility PC/Windows**

1. Выполняйте операции для нескольких моделей продуктов D-Link одновременно. 2. Информация о продуктах, которые вы настраиваете, включая имя устройства, IP-адрес, текущие настройки и многое другое. 3. Легко изменить IP-адрес шлюза, пароль и другие настройки

устройства. 4. Журналы событий для обнаруженного коммутатора. 5. Просмотрите подробную информацию об обнаруженном коммутаторе, включая имя устройства, идентификатор устройства, MAC-адрес, физическое местоположение и многое другое. 6. Удаленно обновить прошивку до поддерживаемого коммутатора. 7. Получите доступ к веб-инструменту управления из любой точки мира. 8. Проведение удаленных тестов устройств и других операций. Системные Требования: 1. Windows 7 или Windows XP с пакетом обновления 2, или Windows 2000 с

пакетом обновления 3, или Windows Vista с пакетом обновления 2. 2. Широкополосное подключение к Интернету или подключение к беспроводной сети. 3. Активная учетная запись интернет-сервиса D-Link. 4. Действительный ключ активации продукта D-Link. Ключ продукта нельзя использовать более чем для одного продукта одновременно. Ограничения по ключу продукта 1. Ключи активации программного продукта D-Link можно использовать на нескольких устройствах одновременно. 2. Ключи учетной записи службы технической поддержки D-Link можно

использовать на нескольких устройствах одновременно. 3. Бесплатные ключи активации D-Link можно использовать одновременно на одном устройстве. 4. Бесплатные ключи активации D-Link можно использовать одновременно на одном устройстве. 5. Ключи предварительной активации D-Link можно использовать одновременно на одном устройстве. 6. Ключи предварительной активации D-Link на 24 часа нельзя использовать более чем на одном устройстве одновременно. 7. Бесплатные ключи активации D-Link можно использовать на нескольких

устройствах одновременно. 8. Ключи активации D-Link Technical Support и Technical Account Key можно использовать на нескольких устройствах одновременно. 9. Ключи активации D-Link Technical Support и Technical Account Key можно использовать одновременно на одном устройстве. 10. Ключи активации D-Link Download Installer можно использовать на нескольких устройствах одновременно. 11. Ключи активации D-Link Download Installer можно использовать одновременно на одном устройстве. 12.Ключи активации D-Link Warranty можно использовать на нескольких

устройствах одновременно. 13. Ключи активации D-Link Warranty можно использовать одновременно на одном устройстве. Информация о событии Дата и время Расположение Описание Выпечка во многих spl

**D-Link SmartConsole Utility Crack + Activation Key**

Настраивайте, просматривайте и управляйте коммутаторами D-Link Web Smart. Просмотрите события, записанные вашими веб-умными коммутаторами D-Link. Просмотрите текущую операционную систему и

настройки IP. Просмотрите доступные версии прошивки. Просмотрите поддерживаемые операционные системы. Измените операционную систему, IP-адрес и шлюз. Установите или обновите прошивку. Управляйте своими коммутаторами D-Link Web Smart простым и удобным способом. Загрузите утилиту D-Link SmartConsole. Оценка утилиты D-Link SmartConsole: Проблема: Пакет должен содержать серийный номер на диске в виде текстового файла. Решение: вам нужно будет найти в каталоге устройства файлы, оканчивающиеся на .txt. Анализ:

Консольная утилита содержит два конфигурационных файла. Текстовый файл с именем dlink\_web.txt и другой с именем dlink\_sw.txt. Расширение .txt указывает, что эти файлы являются текстовыми файлами ASCII. Оба файла находятся в том же каталоге, что и консольная утилита. Вы можете скопировать оба файла в отдельный каталог, откуда вы сможете получить к ним доступ, и переименовать их во что-то другое, кроме .txt. Например, вы можете назвать их dlink\_web.txt.txt и dlink sw.txt.txt. Тестирование: Загрузите последнюю версию утилиты. Запустите его и нажмите

кнопку «Сохранить», которая должна предложить вам сохранить файлы на рабочий стол. Затем запустите программу и следуйте инструкциям, чтобы сохранить файлы на рабочий стол. Возможности утилиты D-Link SmartConsole: Этот пост представляет собой обзор утилиты D-Link SmartConsole. Особенности этого приложения: Вы можете просмотреть список поддерживаемых устройств и изменить настройки по умолчанию. Вы можете создавать новые коммутаторы Web Smart и подключать их к своей сети. Вы можете управлять версиями

прошивки для существующих коммутаторов. Вы можете просмотреть расположение всех поддерживаемых версий прошивки для существующих устройств. Вы можете удаленно обновить версии прошивки для существующих коммутаторов. Вы можете просматривать события, записанные вашими коммутаторами. Вы можете просмотреть текущую операционную систему и настройки IP для каждого устройства. Вы можете просмотреть текущие настройки IOS и IP для каждого устройства. Вы можете создать новое устройство 1eaed4ebc0

Введение: Когда ваш коммутатор D-Link напрямую подключен к Интернету или используется в качестве маршрутизатора для небольшой интрасети (малой локальной сети), вы можете использовать еще один важный инструмент для настройки вашего коммутатора — службу DDNS (Dynamic Domain Name System). Эта услуга обеспечивает бесплатное и безопасное соединение между устройствами в вашей сети (включая компьютеры, принтеры и другие устройства) и вашим динамическим

доменным именем. Основной принцип DDNS довольно прост: сервер постоянно отслеживает Интернет, чтобы обнаружить изменения в Интернет-адресе вашего доменного имени. Каждый раз, когда обнаруживается обновление, сервер создает уведомление, содержащее новый интернет-адрес и новое доменное имя. Ваше устройство всегда сможет выйти в интернет (в свою очередь подключено к роутеру) по «новому» адресу. DDNS — очень полезный инструмент, если вы часто не имеете доступа к маршрутизатору, получаете доступ к нему в разных местах (или в разное

время) или вам необходимо подключить маршрутизатор к другим устройствам (таким как факс или принтер) или использовать другой маршрутизатор для вашего сеть. Установка D-Link DDNS очень проста и не требует специальных знаний. Для этой цели на вашем коммутаторе по умолчанию предоставляется служба D-Link DDNS. Вы можете использовать службу DDNS либо на коммутаторе, либо на промежуточном устройстве, которое будет конечным пунктом назначения для вашего интернетсоединения. Эту услугу можно использовать только тогда, когда ваш

коммутатор подключен непосредственно к Интернету или является маршрутизатором для небольшой интрасети (малой локальной сети). Перед настройкой DDNS ознакомьтесь с важными аспектами этой службы. Мониторинг и настройка: После установки DDNS служба будет работать постоянно. Он каждый раз проверяет наличие нового доменного имени и загружает новый интернет-адрес, если он есть. Если вам нужно изменить настройки DDNS, вы должны использовать интерфейс коммутатора.Базовый интерфейс коммутатора и Консольный интерфейс

(расширенный интерфейс коммутатора) имеют необходимые настройки (например, отметьте опции «Автоматическое обновление IP»). Доступны следующие настройки: - Служба запускается автоматически после загрузки коммутатора - Вы можете установить время проверки изменения интернет-адреса (интервал времени) - Новый IP-адрес и доменное имя (если есть) будут загружаться при каждой загрузке коммутатора. - В качестве пункта назначения можно использовать либо «IP-адрес», либо «FQDN». Вы можете проверить кэш DNS службы, чтобы убедиться, что

Подключается к веб-интерфейсу ваших коммутаторов D-Link. Поддерживаемые модели коммутаторов D-Link: ДВР-905 ДВР-910 ДВР-920 ДВР-923 ДВР-932 ДВР-955 ДВР-960 ДВР-965 ДВР-966 ДВР-967 ДВР-977 ДВР-980 ДВР-985 ДВР-987 ДВР-989 ДВР-992 ДВР-995 ДВР-996 ДВР-997 ДВР-996МЛ ДВР-997А ДВР-998 ДВР-997МЛ ДВР-999 ДВР-999АА ДВР-999Б

**What's New in the?**

новый адрес

DWR-999BAA ДВР-999МЛ ДВР-997Л ДВР-998Л ДВР-999Л DWR-997LML DWR-998LML DWR-999LML DWR-999W DWR-999WW DWR-999WWW DWR-999WWX DWR-999WX DWR-999WXW DWR-999WWX DWR-999WWXW DWR-999WWXWB DWR-999WWXWBS DWR-999WXWB DWR-999WXWBS DWR-999WXWBS DWR-999WWXWA DWR-999WWXWBS DWR-999WXWAS DWR-999WXWBSAS DWR-999WXWBSAS DWR-999WWXSA DWR-999WXWBSAS DWR-999WXWBSAS DWR-999WWXWSU DWR-999WXWBSAS

## DWR-999WXWBSAS DWR-999WXWBSAS DWR-999WWXWSU DWR-999WWWSU ДВР

Поддерживаемые ОС: Windows XP с пакетом обновления 2 Windows Vista с пакетом обновления 1 Windows 7 с пакетом обновления 1 Windows 8 Mac OS X 10.3 Минимальное разрешение экрана: Разрешение экрана: Двойной дисплей Мульти дисплей Консольный вывод Настройки текстуры: 2x 4x 8x 16x 32x 64x Настройки машины: Параметры времени выполнения: Качественный: Качественный: Качественный: Качественный: Качественный:

## Related links: